第5回

さまざまなシングル・ボード・コンピュータ向けに 自分専用カスタム!

## Yocto Projectではじめる<br><u>組み込み Linux 開発入P<br>第5回<del>〜</del>無線LANに自動接続するレシピを作る</u> 組み込みLinux開発入門

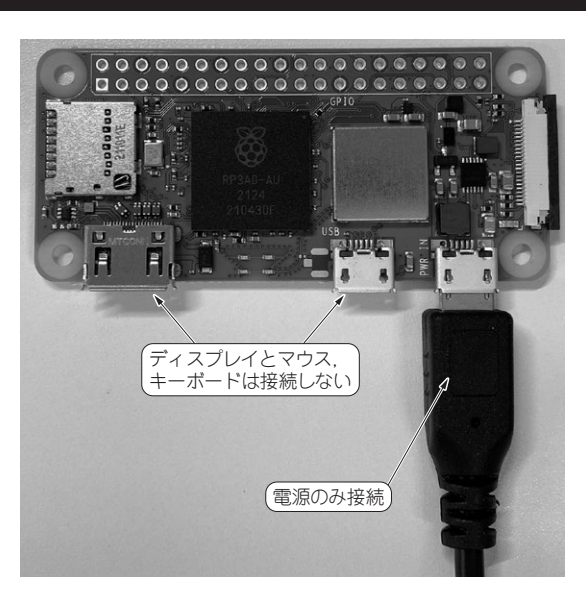

**写真1 前回からやっていること…ラズベリー・パイZero 2 W向 け「ヘッドレス構成」のLinux作り**

ディスプレイやキーボード,マウスを接続しない状態で動作するような Linuxの構成を検討した.今回は自動で無線 LAN接続を行うレシピを作る

 前回はヘッドレス化(**写真1**)の検討を行い,試しに 無線LANに接続してみました. このとき. wpa supplicantおよびwpa\_passphraseコマンド を手動で実行することで無線LAN接続を実現しまし た.しかし,この方法ではラズベリー・パイZero 2 Wを起動するたびに,いちいちログインしてコマン ドを実行しないと無線LANに接続できません.

 Linuxでは,あらかじめ設定ファイルを記述してお くと,システム起動時にその設定を読み込み,自動的 にネットワークに接続するための仕組みがあります. 今回はこの仕組みを使って,ラズベリー・パイZero 2 Wを起動すると自動的に無線LANに接続できるよ うにします.

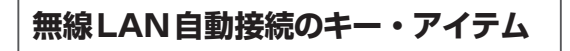

## **● その①…最初に実行される「initプロセス」** Linuxではシステムのさまざまな初期化を行うため

## <u>െറ</u> **ANTIFACTUAL PROPERTY**

**三ツ木 祐介**

**表1 Linuxで最初に実行されるinitプロセスにはさまざまな実 装がある**

システムのさまざまな初期化を行うために,カーネルが最初に実行する プロセス.ここで紹介するのはほんの一部

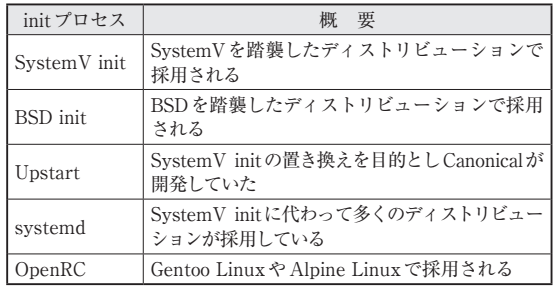

に,カーネルから最初に実行されるプロセス(プログ ラム)のことをinitプロセスと呼びます. 他の全て のプロセスを起動する役目を持ち,デーモンとして動 作します. 通常. PID1が付与されます. ブートローダ がカーネルを起動し,カーネルがinitを起動します. initプロセスには,さまざまな実装があります. Linuxディストリビューションを使う上でよく見かけ

るものを**表1**に示します.これらは世の中に存在する もののほんの一部です.

 Yocto Projectでは,デフォルトでSystemV initを 使うようになっていますが,特にレイヤを追加せずに 設定を変更するだけでsystemdに切り替えられます.

## ● その②…ネットワーク管理ツール

**▶initプロセスによりデフォルトが異なる**

Linuxでネットワーク設定を管理する仕組みは幾つ かあります.代表的なものを**表2**に示します.Ubuntu で使用されるnetplanは,NetworkManagerもしくは systemd-networkdのフロントエンドとして実装され ているのでここには含めていません.netplan自体は Yocto Projectでも使えます.

Yocto Projectでは、initプロセスによりデフォルト のネットワーク管理ツールが異なります. SystemV init 使用時 はifupdown, systemd 使用時 は systemdnetworkdです.